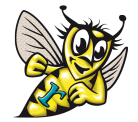

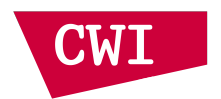

# **Hack your DSL with Rascal: Exercises**

Tijs van der Storm, Pablo Inostroza Valdera, CWI

# **Part I**

Before starting coding, make sure you have opened a Rascal console associated with the project RascalQLTutorial (right-click on any Rascal file in the project and select 'Start console'). Then, in the console, do:

- import exercises::ImportThis;
- import exercises::Snippets;
- past statements from *exercises/Snippets.rsc* and see what happens.

The exercises can be complete by directly editing *exercises/Part1.rsc* and *exercises/Part2.rsc*.

## **0. FizzBuzz**

(See [http://c2.com/cgi/wiki?FizzBuzzTest\)](http://c2.com/cgi/wiki?FizzBuzzTest)

Write a program that prints the numbers from 1 to 100. But for multiples of three print "Fizz" instead of the number and for the multiples of five print "Buzz". For numbers which are multiples of both three and five print "FizzBuzz".

### **Tips**

- [1..101] gives the list [1,2,3,...,100]
- use println to print.

# **1. Adding** *unless*

Add an unless statement which is to be used similar to  $i$  fThen statements:

unless  $(x > 1)$  { "What is your age?" age: int }

- add a production to **Question** in *QL.rsc*
- add a constructor to **Question** in *AST.rsc*
- add a tc rule to the type checker in *Check.rsc*
- add a normalize rule to the normalize in *Normalize.rsc* (NB: the semantics of unless(e, s) is equivalent to if(not(e), s) )

Check in the IDE that the type checker indeed signals errors in unless conditions and bodies, and that its conditions appear in the outliner.

#### **Tip**

 $\bullet$  implement unless analogous to  $i$  fThen in all cases

### **Optional Exercises**

- a. change the typechecker so that a warning is issued in the case of  $\overline{\text{ifThen}(not(\_)}, \ldots)$ .
- b. fix the outliner (*Outline.rsc*) so that unless conditions appears in the outline.
- c. fix the formatter (*Format.rsc*)to pretty print unless .

### **2. Date valued questions**

Add support for date valued questions:

- add syntax to **QType** to allow date fields (*Lexical.rsc*)
- add new **QType** constructor for date types (*AST.rsc*)
- add new case to **type2widget** in *Compile.rsc* to generate DateValueWidgets (see *resources/js/framework/value-widgets.js*)

### **3. Conditional expressions**

Add conditional expression  $x$  ?  $y$  : z

- add production to Expr (*QL.rsc*)
	- Make sure it's low in the priority hierarchy i.e.  $x \&g y$  ?  $a : b$  should be parsed as  $(x \&g y)$ ? a : b .
- add new Expr constructor in *AST.rsc*
- add new case to **typeOf** in *TypeOf.rsc*
- add new case to **tc** in *CheckExpr.rsc*
- add new case to **expr2js** in *Expr2JS.rsc*

# **Part II**

### **4. Explicit desugaring of** *unless* to *ifThen* using visit

#### **Warm up**

- I. use  $vist$  print out all labels in a form
- II. use visit count all questions (question/computed)

Explicit desugaring of unless:

• use visit to traverse and rewrite the Form

- use pattern matching to match on unless nodes.
- rewrite unless nodes to  $i$  fThen using  $\Rightarrow$

The desugar function is called before compilation so the compiler (*Compile.rsc*) does not have to be changed to support unless, even if no normalize() was used.

### **Tip**

See examples of visit in *Resolve.rsc* and *Outline.rsc*

#### **Optional**

- a. add unlessElse, and desugar it to ifThenElse.
- b. write a transformation using visit to simplify algebraic expressions (e.g.,  $1 * x$ ,  $0 + x$ , true && x, false && x, etc.).

### **5. Extract data dependencies**

### **Warm up**

- I. use deep matching (using  $\angle$ ) to find all variables ( $\overline{Id}$ ) in a form.
- II. use deep match to find all question with label value (within the quotes) equal to name; make sure there are such labels in your test code.

A computed question is dependent on the questions it refers to in its expression. Such dependencies can be represented as a binary relation (a set of tuples). The goal of this exercise is to extract such a relation.

- use the **Node** and **Deps** types and **nodeFor** function shown in (*Dependencies.rsc*)
- visit the form, and when encountering a computed question record edges to the **Deps** graph to record a data dependency.
- use deep match  $( / )$  to find  $Id$  s in expressions

### **Tips**

- check out examples of deep match in *Compile.rsc* and *Check.rsc*
- have a look at **controlDeps**, defined in (*Dependencies.rsc*) for inspiration
- use the function visualize(Deps) (*Visualize.rsc*) to visualize the result of your data dependency graph. Click on nodes to see the location they correspond to.